## **Sisukord**

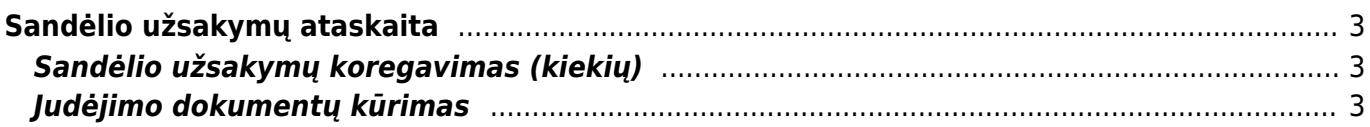

# <span id="page-2-0"></span>**Sandėlio užsakymų ataskaita**

Sandėlio užsakymų ataskaitoje pateikiamas sandėlio užsakymo dokumentų sąrašas ir duomenys. Iš ataskaitos galite sukurti judėjimą/us ir pakoreguoti užsakytų prekių kiekius.

SANDĖLIS → ATASKAITOS → PREKIŲ PRIĖMIMAS Į SANDĖLĮ

## <span id="page-2-1"></span>**Sandėlio užsakymų koregavimas (kiekių)**

Naudodamiesi sandėlio užsakymų ataskaita, galite paprastai ir greitai pakoreguoti užsakytus prekių kiekius:

1) Naudodamiesi filtrais pagal poreikį atsifiltruojama ataskaita. Būtina pažymėti Rodyti eilutes → Visi, kad ataskaita būtų detalizuojama eilutėmis (prekėmis) ir pažymėta varnelė Pasikeitimas;

2a) Pažymėtos ataskaitos eilutėms (varnelė eilutės pradžioje) masiniu būdu gali būti pakeičiamas kiekis. Kiekis įvedamas antraštės laukelyje ir paspaudžiama Fill

2b) Kiekis gali būti pakoreguotas eilutėms atskirai, tuomet eilutės pradžioje varnelės nežymėti ir koreguojamą kiekį įvedame pačioje eilutėje;

#### 3) Išsaugojame pakeitimus.

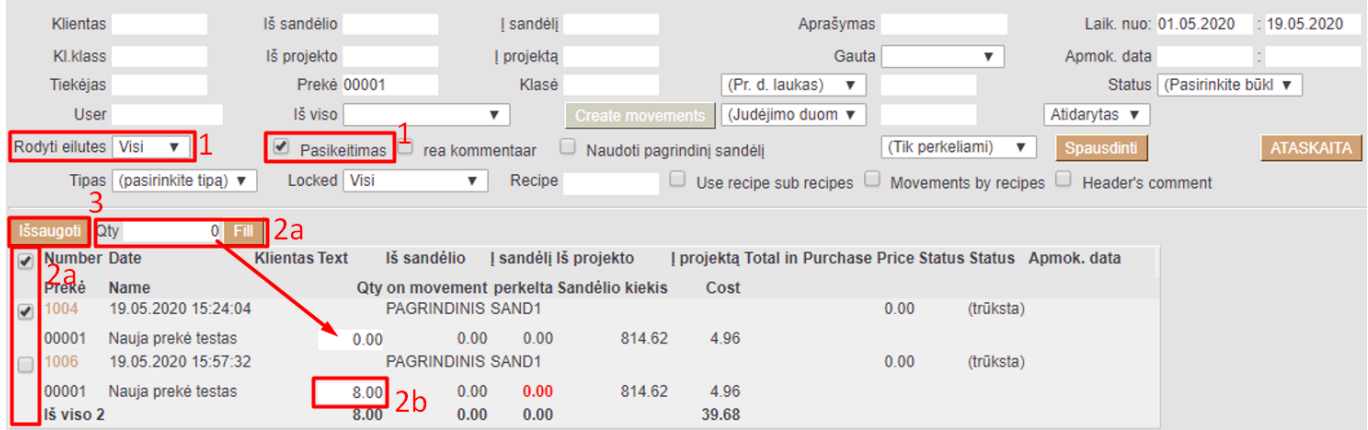

#### <span id="page-2-2"></span>**Judėjimo dokumentų kūrimas**

Naudodamiesi sandėlio užsakymų ataskaita, galite paprastai ir greitai sukurti judėjimo dokumentus sandėlio užsakytoms prekėms:

1) Naudodamiesi filtrais pagal poreikį atsifiltruojama ataskaita. Patariama pažymėti Rodyti eilutes → Visi, kad ataskaita būtų detalizuojama eilutėmis (prekėmis);

2) Pažymimos ataskaitos eilutės (varnelė eilutės pradžioje) kokiems užsakymas norima sukurti judėjimo dokumentus;

3) Spaudžiame Create movements.

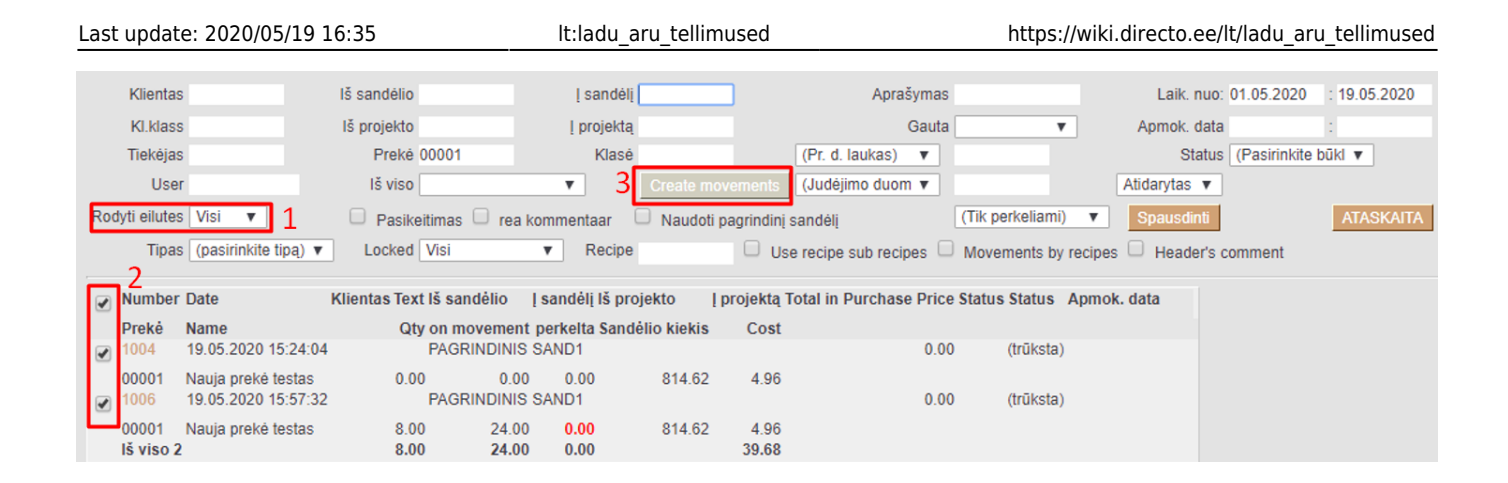

From: <https://wiki.directo.ee/> - **Directo Help**

Permanent link: **[https://wiki.directo.ee/lt/ladu\\_aru\\_tellimused](https://wiki.directo.ee/lt/ladu_aru_tellimused)**

Last update: **2020/05/19 16:35**

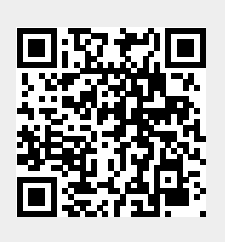